Se déplacer dans une feuille sur la derniÃ"re cellule non vide Catégorie : [Trucs et astuces](http://excel.veriti.net/modules/publisher/category.php?categoryid=11) Publié par veriland le 07-Aug-2013 16:20

Il suffit de faire un "double clic" sur le c $\tilde{A}'$ t $\tilde{A}$ © de la cellule active, dans le sens du déplacement ...

Haut, Bas, Gauche, Droite

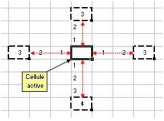

 $(m0â$ <sub>I</sub> $Xâ$ <sub>I</sub> $[0m)$